# **Worksheet 4 All-atom Molecular Dynamics simulations of the alanine dipeptide**

Jens Smiatek<sup>∗</sup> and Maria Fyta†

June 24, 2013 ICP, Uni Stuttgart

#### **Important remarks**

- Due date: **Thursday, July**  $9^{th}$ **, 2013, 8:00**
- You can either send a PDF file to Jens Smiatek (smiatek@icp.uni-stuttgart.de) or submit a hand-written copy.
- If you have further questions, contact Jens Smiatek (smiatek@icp.uni-stuttgart.de)

## **Computer simulations of the alanine dipeptide (20 points)**

The alanine dipeptide is a small molecule which consists of two alanine amino acid units. The molecular structure is shown in Fig. 1. It consists of two dihedral angles  $\phi$  and  $\psi$  and five backbone carbon atoms. In the following you will conduct a Molecular Dynamics GROMACS simulation in explicit water to calculate the distribution of the dihedral angles. The procedure is nearly identical for each simulation conducted bt GROMACS.

**Important Remark 1:** By adding the -h flag to each GROMACS command, the manual entry is shown.

**Important Remark 2:** An internet search may sometimes be helpful. The manual can be also found at www.gromacs.org. An example for setting up a GROMACS simulation can be found at [2].

**Furthermore:** Often the output files are the new input files for the next command.

<sup>∗</sup> smiatek@icp.uni-stuttgart.de

<sup>†</sup>mfyta@icp.uni-stuttgart.de

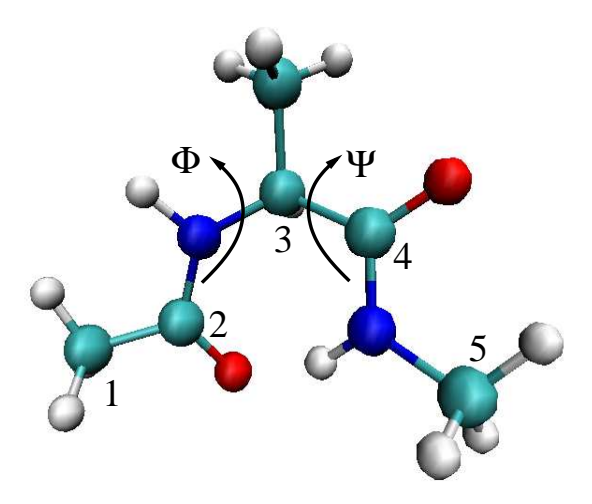

Figure 1: Molecular structure of the alanine dipeptide with the dihedral angles  $\phi$  and  $\psi$  and the numbered carbon atoms. Taken from Ref. [1]

## **Task 1: Converting PDB files to GRO files**

You can open the structure of the alanine dipeptide in VMD. Unfortunately, GROMACS cannot use PDB files. Therefore you have to convert the file format to a GRO-File.

- Use the command pdb2gmx
- We use the force field AMBER94 and the TIP3P water model

**Always:** Have a look after the command in the corresponding directory for the output files.

## **Task 2: Edit the simulation box**

With the command editconf you can edit the simulation box (dimensions, shape...).

- Use the command editconf
- We simulate a cubic box
- The distance between the solute and the box is 1 nm

## **Task 3: Solvation with water**

With the command genbox you can dissolve the alanine dipeptide with water.

• Use the command genbox and the flag -cs

## **Task 4: Preprocessor: Energy minimization**

In the following you have to modify the file em.mdp. After modification, the preprocessor for the energy minimization can be created with the grompp command.

- Open the file em.mdp
- We use the steepest descend algorithm with a maximum tolerance of emtol=500 and emstep=0.01.
- Use the grompp command

## **Task 5: Perform the energy minimization**

Perform the energy minimization by the mdrun command.

• Use the mdrun command and the -v option

What is displayed on the monitor and what is the result?

#### **Task 6: Perform the warm up and the simulation**

Perform the warm up and the simulation run with the grompp and mdrun command.

- Have a look at the full.mdp file. Some values are missing. We want to equilibrate the system for 200 ps with a time step of 2 fs. The Berendsen thermostat with a temperature of 300 K is used for all simulations. The simulation run should take 2 ns with a time step of  $2$  fs.
- Use grompp (output)  $\rightarrow$  mdrun (input/output)  $\rightarrow$  grompp (input)  $\rightarrow$  mdrun (input)

What is the meaning of the entries in the mdp-files?

#### **Task 8: Calculate the distribution of the dihedral angles**

The distribution of the dihedral angles can be visualized by a Ramachandran Plot [3].

• Use the command g\_rama

What is shown?

## **Task 9: Visualize the trajectory with VMD**

Have a look at the simulation [4]. For this, we need a GRO-File and the TRR-trajectory-file.

- Open VMD
- Load the GRO-File
- Load the \*.TRR file

## **References**

- [1] J. Smiatek, A. Heuer; *J. Comp. Chem.* **32**, 2084 (2011)
- [2] http://manual.gromacs.org/online/speptide.html
- [3] http://en.wikipedia.org/wiki/Ramachandran\_plot
- [4] http://www.csc.fi/english/csc/courses/archive/material/gmx-gpu-materials/vmd-gromacsexercises.pdf